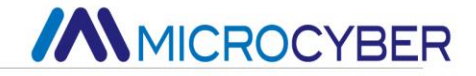

# NCS-IF105 Current to Fieldbus Converter

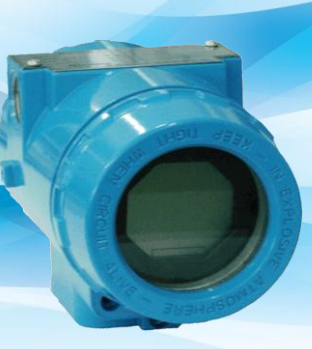

**MICROCYBER** 

# **//W**MICROCYBER

## **Contents**

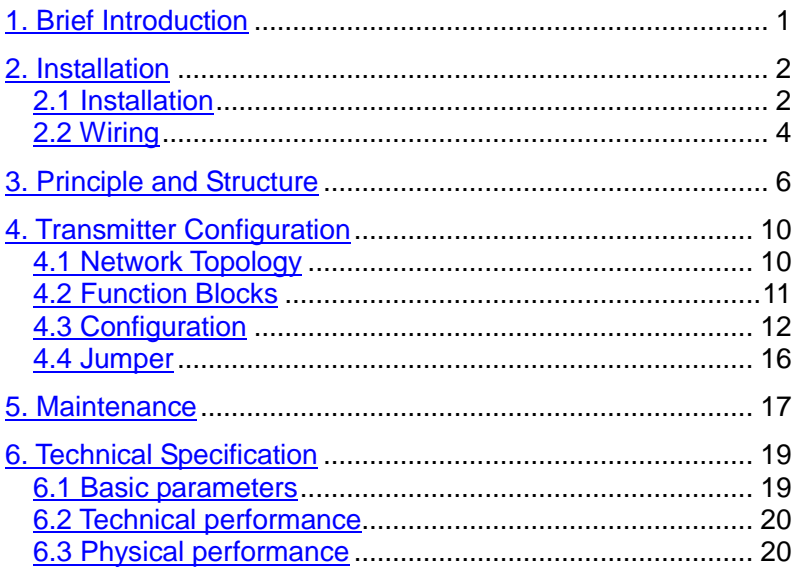

# **ANMICROCYBER**

## **Brief Introduction**

<span id="page-2-0"></span>As intelligent transition device, NCS-IF105 converter receives 0~20mA or 4~20mA analog signal (4 channels) and converts into fieldbus signal. NCS-FI105 converter uses digital communication technology, and makes the interface between field device and controller easier, and reduces the expense of installation and maintenance.

NCS-IF105 converter fulfills the need of FF fieldbus intelligent instrument and can connect with several FF fieldbus devices. NCS-IF105 converter has abundant function blocks and realizes not only normal measurement function also complex control strategy. In order to realize different function, user can choose different function blocks according to requirements and specific application environment.

# **ANMICROCYBER**

## <span id="page-3-0"></span>**Installation**

## <span id="page-3-1"></span>**Installation**

For installation of NCS-IF105 converter, three types of bracket (pipe mounting flat bracket, plate mounting angle bracket and pipe mounting angle bracket) are provided. Accordingly there are three installation methods as the following.

**The installation of pipe mounting flat bracket:** the typical installation as Figure 2.1 shows. Fix NCS-IF105 converter in flat bracket using four bolts provided, and then fix the flat bracket on the vertical pipe in Φ50mm around through the U-shape bolt provided.

**The installation of plate mounting angle bracket:** the typical installation as Figure 2.2 shows. Fix NCS-IF105 converter in angle bracket using four bolts provided, and then fix the angle bracket on the plate through the M10 bolt not provided.

**The installation of pipe mounting angle bracket:** the typical installation as Figure 2.3, 2.4 shows. Fix NCS-IF105 converter in angle bracket using four bolts provided, and then fix the angle bracket on the horizontal pipe in Φ50mm around through the U-shape bolt provided.

# **//WMICROCYBER-**

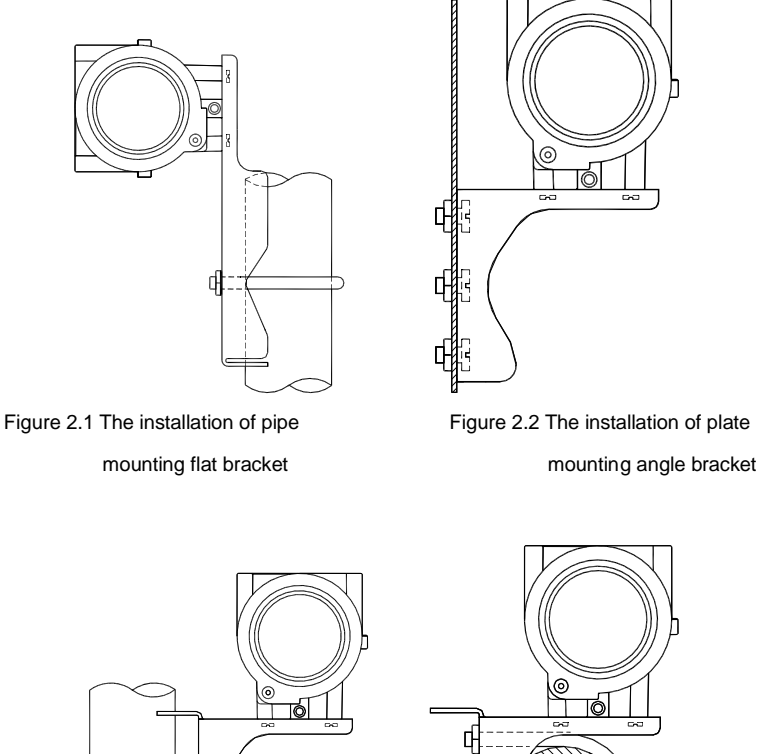

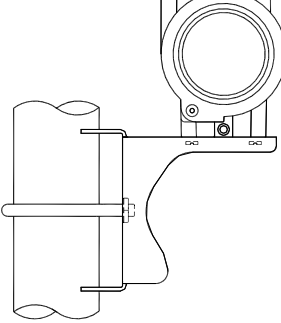

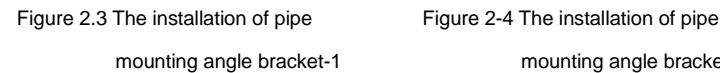

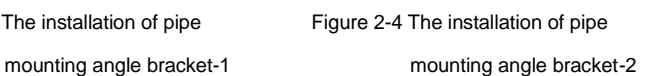

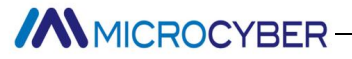

## <span id="page-5-0"></span>**Wiring**

The power and signal of NCS-IF105 converter Transmitter are sharing one pair of cables (Bus Cable). NCS-IF105 converter is suggested to use specific Fieldbus cables recommended by the IEC61158-2. The wiring terminal is at the rear cover side, the wiring terminal board could be seen when the rear cover is screwed.

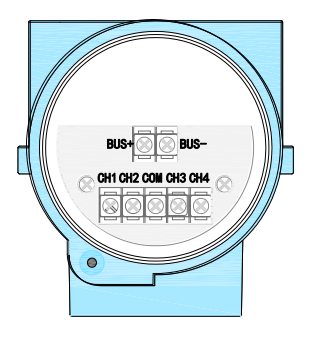

Figure 2.5 The wiring terminal board of NCS-IF105 Converter

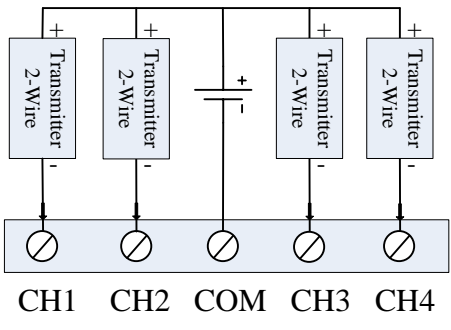

Figure 2.6 Wiring of NCS-IF105 Converter (2- Wire)

# **ANMICROCYBER**

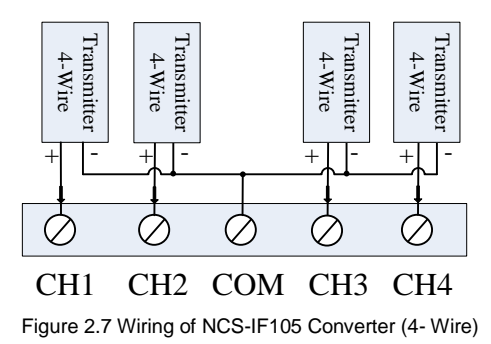

Signal wires should be passed the wire hole. Sensor signal wires are single-point grounding. The Shield of the bus cable should be floating in converter side, and be grounding in bus power side.

The signal and bus cable should not share the line pipe or trunkings with other equipment, and should stay away from high-power equipment.

# **MMICROCYBER-**

## <span id="page-7-0"></span>**Principle and Structure**

NCS-IF105 converter convert input current signal that generate by most conventional transmitters to fieldbus signal.

NCS-IF105 converter is consisted of five components, as shown in Figure 3.1.

- 1) Terminal board: it is used to connect with fieldbus, current output signal, A/D board and communication board.
- 2) A/D board: it can convert input current signal to digital signal provided to communication board.
- 3) Communication card: it is core component of intelligent instrument, which implements the communication, control, diagnosis and maintenance of Foundation Fieldbus.
- 4) Isolation board: it is used for isolation between communication board and instrument board (power isolation and signal isolation).
- 5) LCD Card (optional): it is used to display function block parameters.

# **//WMICROCYBER**

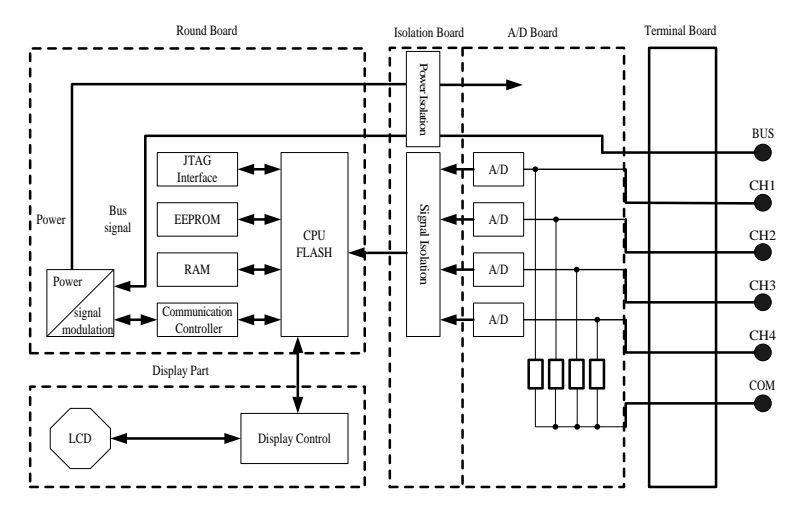

Figure 3.1 Schematic diagram of NCS-IF105 converter

#### **Size of NCS-IF105 Converter**

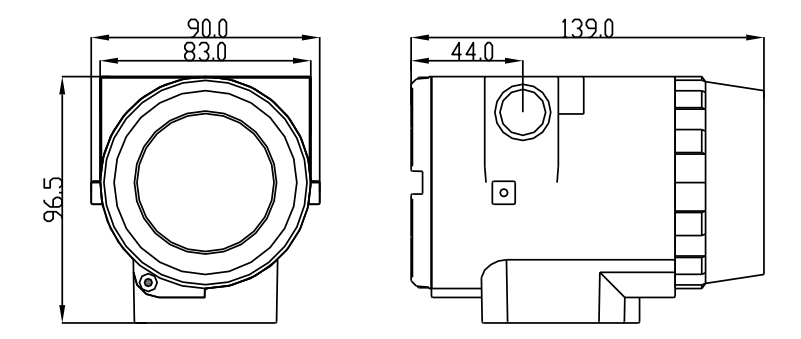

Figure 3.2 Size of NCS-IF105 Converter (unit: mm)

## **//W**MICROCYBER

#### **Structure of NCS-IF105 Converter**

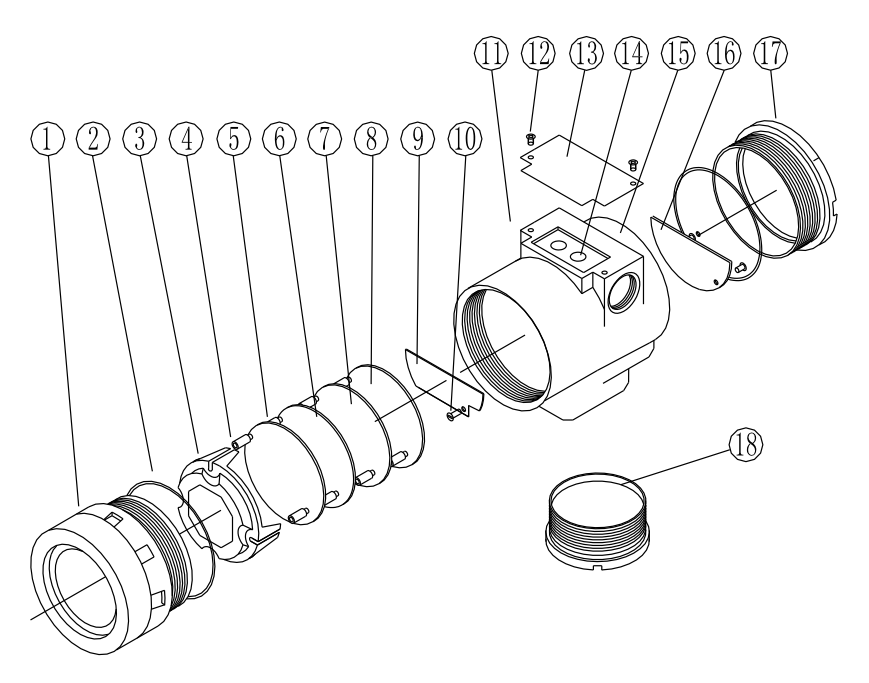

Figure 3.3 Structure of NCS-IF105 Converter

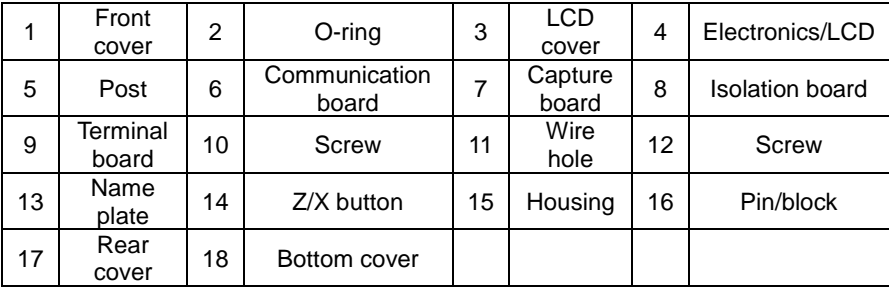

# **MMICROCYBER-**

As the core of NCS-IF105 converter, the Communication Card connects with terminal board, isolation board, instrument board and LCD board. The LCD board rotated in four angles is fixed on the Communication board, as Figure 3.4 shows.

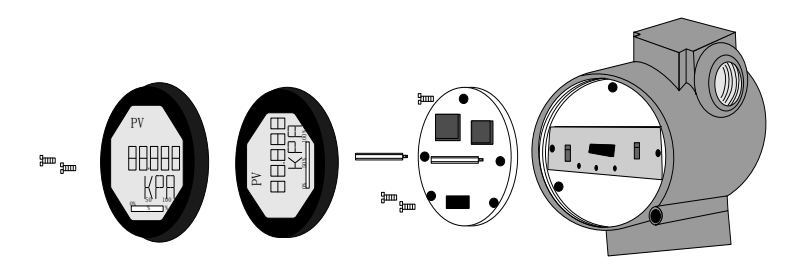

Figure3.4 Assembly structure of the meter

# **AN** MICROCYBER

## **Transmitter Configuration**

## <span id="page-11-1"></span><span id="page-11-0"></span>**Network Topology**

FF transmitter supports many kind of connection,As shown in figure 4.1. The classic connection modes for a FF device is bus connection, As shown in figure 4.2.The matching resistance on the both side of terminal ensures a good quality of signal. The maximum length of fieldbus is 1900 meters and can be prolonged to 10 kilometers using repeaters.

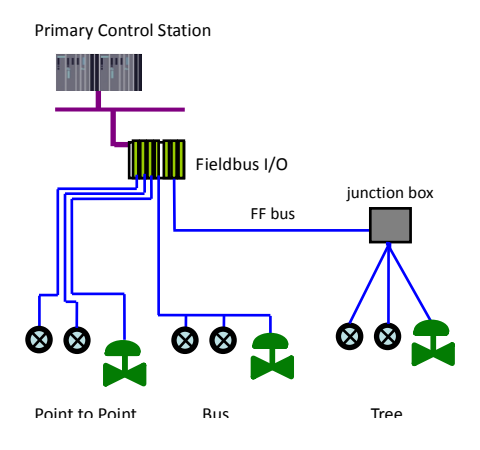

Figure 4.1 FF Network Topology

# **MMICROCYBER-**

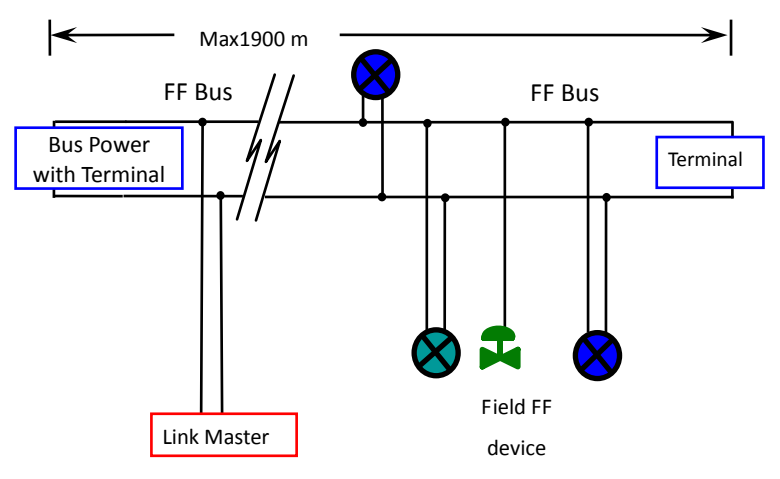

Figure 4.2 FF Bus Connections

## <span id="page-12-0"></span>**Function Blocks**

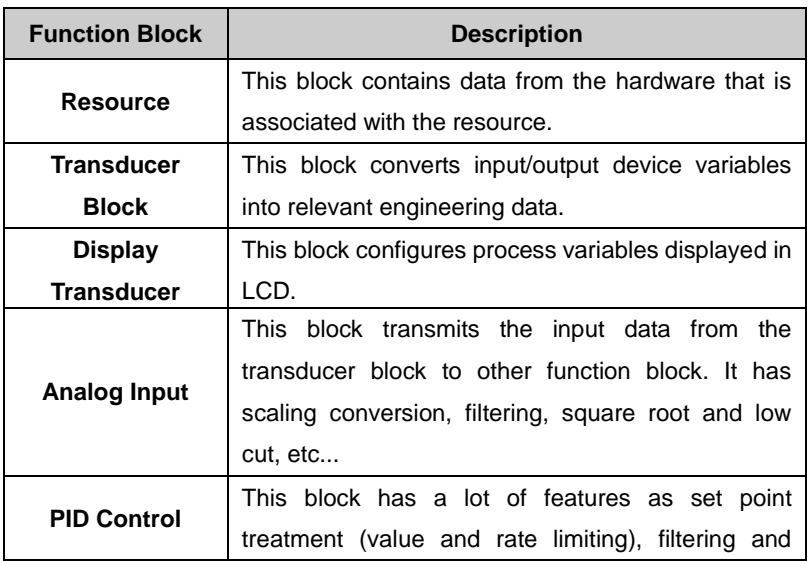

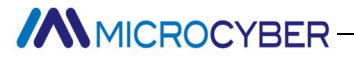

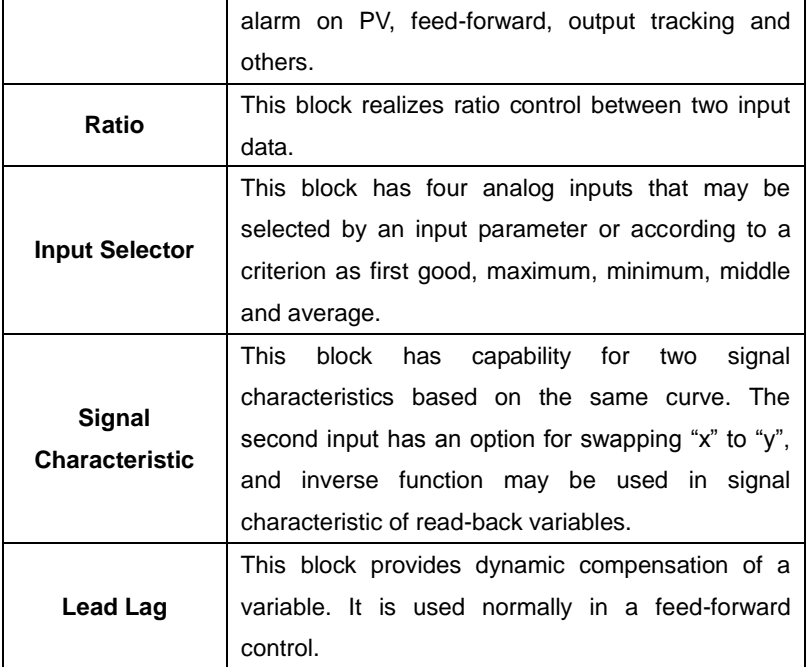

#### <span id="page-13-0"></span>**Configuration**

NCS-IF105 transmitter can be configured by the Configurator software and NCS4000 DCS software of Microcyber Inc, NI-FBUS Configurator of National Instrument, and DeltaV system of Rosemount.

#### **Environments**

- 1) Windows 2000 or Windows XP system;
- 2) NCS-LD105 Linking Device, H1 Bus Power, H1 Terminal Matcher;
- 3) FF Configurator;

**ANNICROCYBER-**

#### **Two point calibration**

The transmitter can be calibrated by the parameter CAL\_POINT\_HI and CAL\_POINT\_LO:

- 1) Input the standard current signal to the channel that will be calibrated. Such as 4 mA.
- 2) Read the actual current value from the parameter PRIMARY\_VALUE of transducer block. For example, it is 3.9 mA.
- 3) Set the mode of transducer block to O/S, and then change the parameter SENSOR\_CAL\_METHOD to "User Trim Standard Calibration".
- 4) Write the value of 4 mA to the parameter CAL POINT LO. If the parameter is written with no error, the low calibration would be successful. **Please note that calibration value must be in the range of sensor maximum measurement. The calibration value must not have much difference from actual value, or the calibration will be failed.**
- 5) Set the mode of transducer block to AUTO.
- 6) The upper value calibration is the same the lower value calibration. Please write the new upper value to the parameter CAL\_POINT\_HI while calibrating.

#### **LCD Configuration**

By default, the transmitter LCD displays the parameter PRIMARY VALUE value of the first channel of transducer block.

# **ANNICROCYBER-**

As is shown in the figure 4.3, if user need displays other parameter of other block, please follow the steps below. (X is equal to 1, 2, 3 or 4, the LCD display transducer block can display four kinds of parameter cicely.) The LCD will show CONFIG\_ERR if it receives a wrong configuration parameter. Please set the mode to O/S and correct the configuration parameter then set the mode back to AUTO so that it display normally.

- 1) BLOCK\_TAG\_X: This parameter defines the tag name of function blocks. For example, if user wants to display a parameter of AI1 function block, he should write "AI1" to this parameter. **Please note that the length of written char should be equal to 32 bytes. If the length of char is smaller than 32, please insert blank char to make its length equal to 32.**
- 2) RELATIVE INDEX X: This parameter defines the index of the parameter of function blocks. For example, if user wants to display the OUT parameter of AI1 block, please write 8 to the RELATIVE\_INDEX\_X.
- 3) SUB\_INDEX: This parameter defines the sub index of the parameter of function blocks. For example, if user wants to display the OUT.VALUE of AI1 block, please write 2 to this parameter.
- 4) MNEMONIC\_X: This parameter defines the text which will be displayed in the LCD. The maximum length of text is 16 bytes.

**MMICROCYBER-**

- 5) DECI\_PNT\_NUMB\_X: This parameter defines the position of decimal point for displayed value.
- 6) ACTIVE\_X: This parameter wills active the display function of the group.

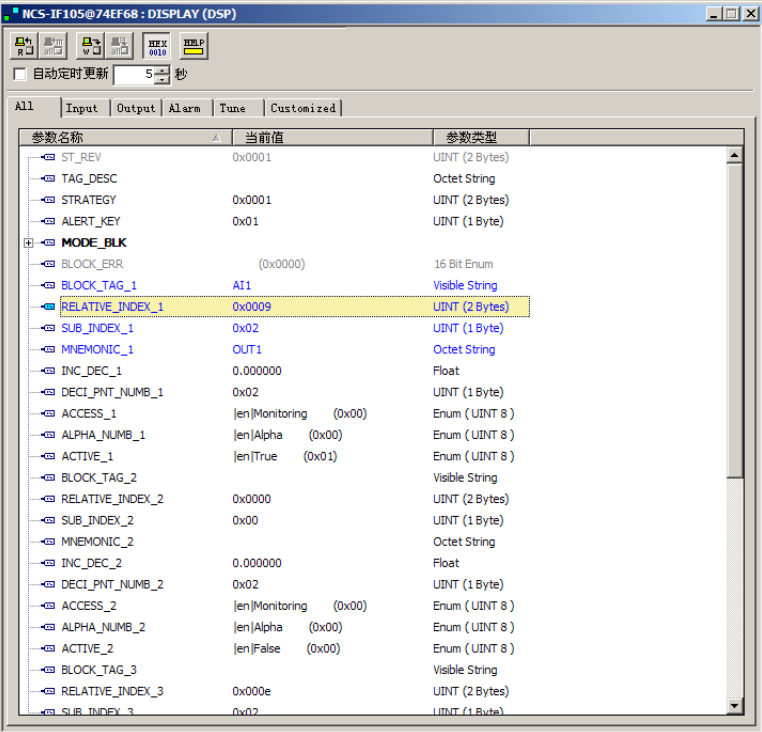

Figure 4.3 LCD Configuration

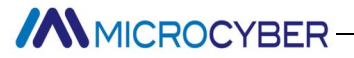

## <span id="page-17-0"></span>**Jumper**

NCS-IF105 transmitter has three hardware jumpers:

SIM Jumper: Simulate jumper. It enables the simulation of the transmitter.

WP Jumper: Hardware write lock jumper. It can prevent operator from changing the configuration of the transmitter.

RST Jumper: Factory default reset jumper. It will set the configuration of transmitter to factory default value.

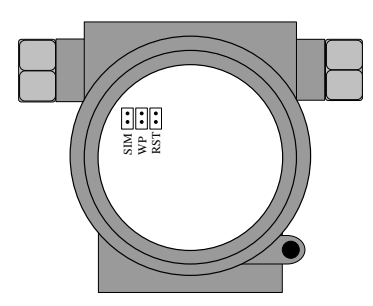

Figure 4.4 NCS-IF105 transmitter hardware jumpers

# **//W**MICROCYBER

## <span id="page-18-0"></span>**Maintenance**

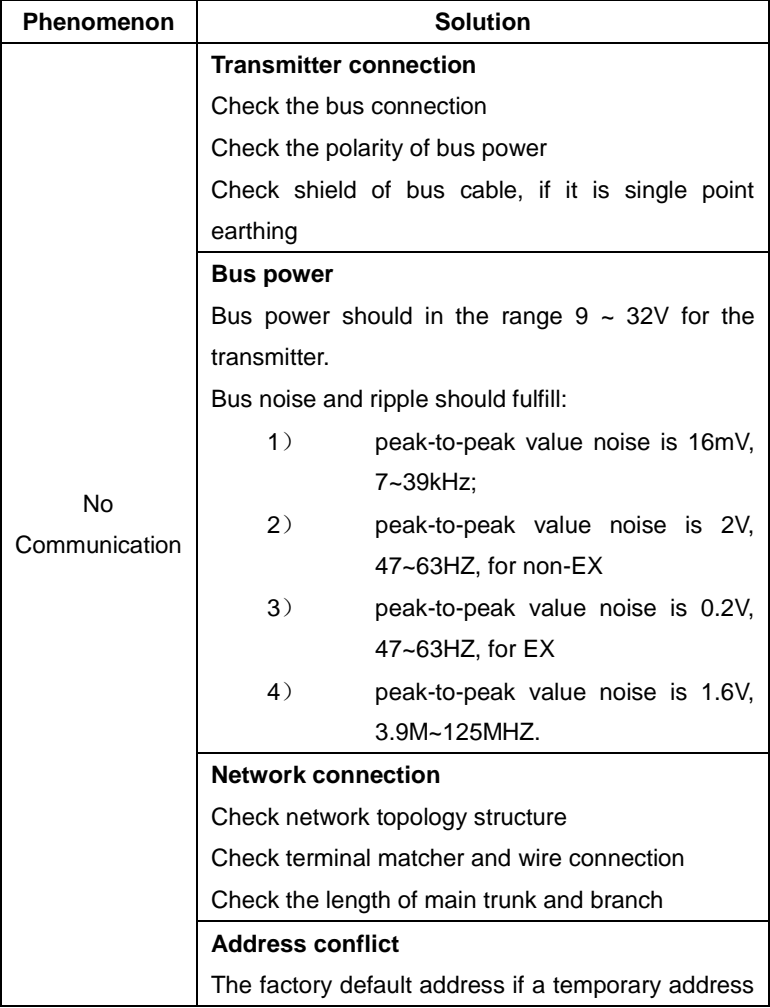

# **//WWICROCYBER**

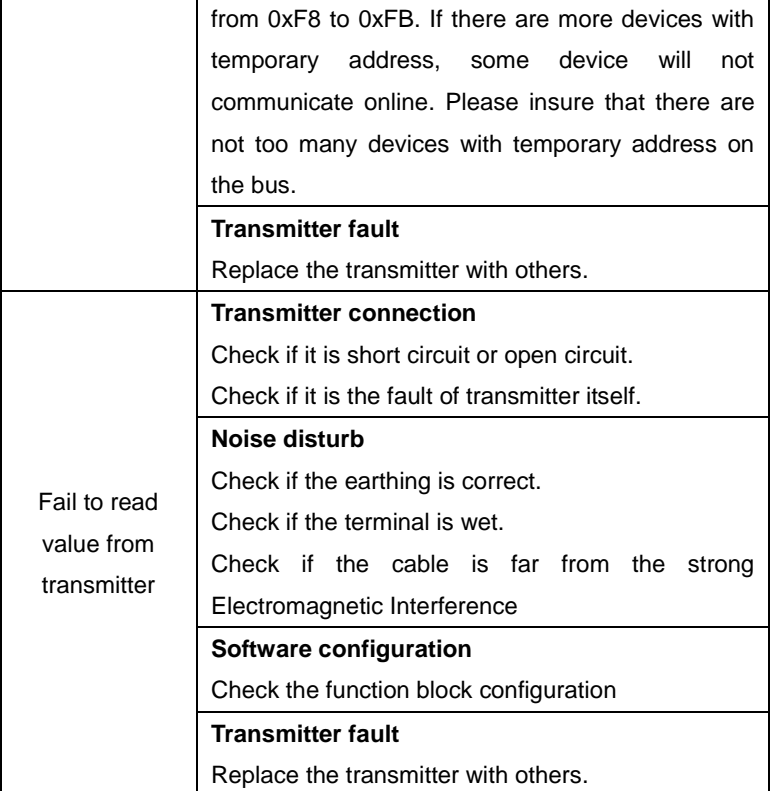

<span id="page-20-0"></span>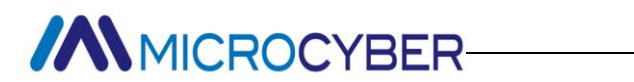

## **Technical Specification**

## <span id="page-20-1"></span>**Basic parameters**

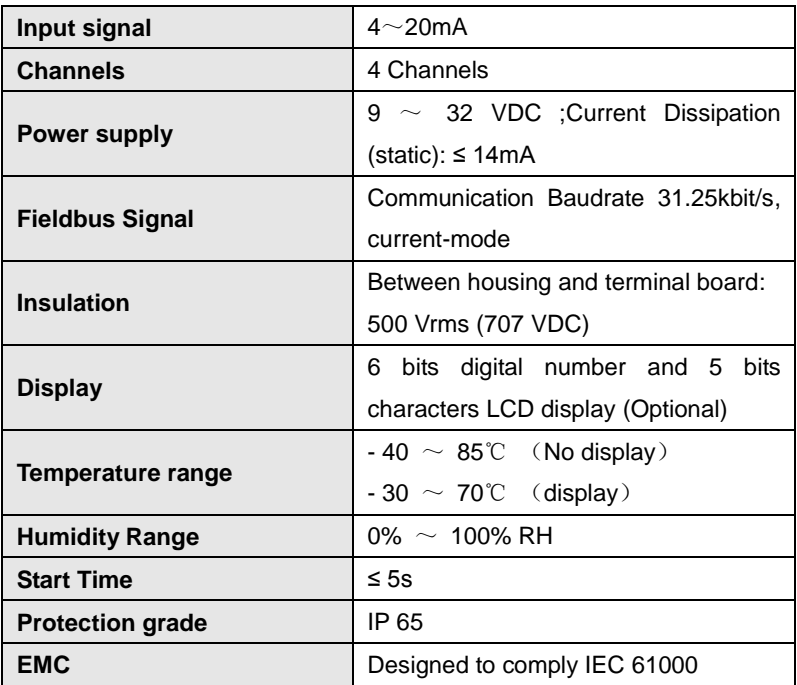

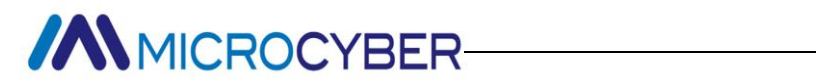

## <span id="page-21-0"></span>**Technical performance**

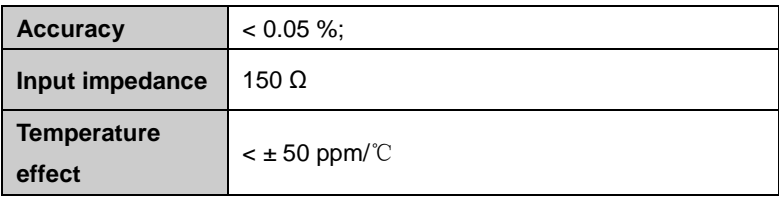

## <span id="page-21-1"></span>**Physical performance**

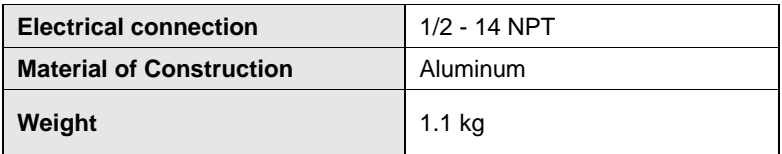